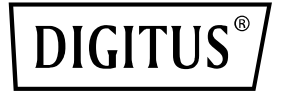

# **4K HDMI® KVM-Extender-Set, 70 m**

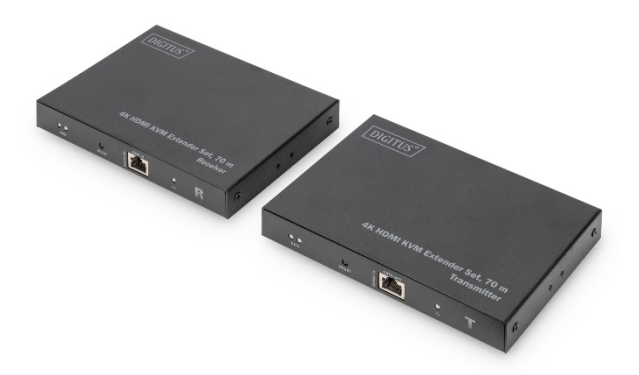

**Kurzanleitung** DS-55513

## Inhaltsverzeichnis

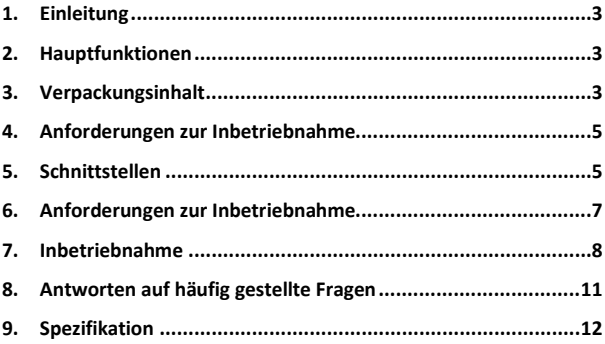

## <span id="page-2-0"></span>**1. Einleitung**

Dieser HDMI®-Extender besteht aus einer Sender- und einer Empfängereinheit und ermöglicht es, mithilfe eines Netzwerkkabels der Kategorie CAT 6/6A/7 ein HDMI®-Signal über bis zu 70 m in 4K-Auflösung zu übertragen. Daher eignet er sich perfekt für Außenwerbung, Videoclips, Überwachungssysteme, das Heimkino, Konferenzen etc.

## <span id="page-2-1"></span>**2. Hauptfunktionen**

- Unterstützt 4K 2K/60 Hz (HDR, 4:4:4)
- Video-Bandbreite 18 Gbps
- Maximale Übertragungsreichweite (UHD 4K 2K): 70 m
- KVM-/USB-Funktionalität Anbindung von Maus, Tastatur und Touchscreen
- HDMI®-Loop-Out an die Sendereinheit
- Unterstützt CAT-6/7/8-Kabel
- Audio Extractor an der Empfängereinheit (S/PDIF)
- EDID-Konfiguration
- HDCP 2.2 / 1.4
- HDMI 2.0

## <span id="page-2-2"></span>**3. Verpackungsinhalt**

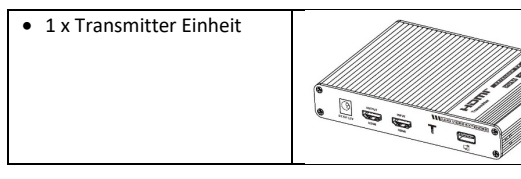

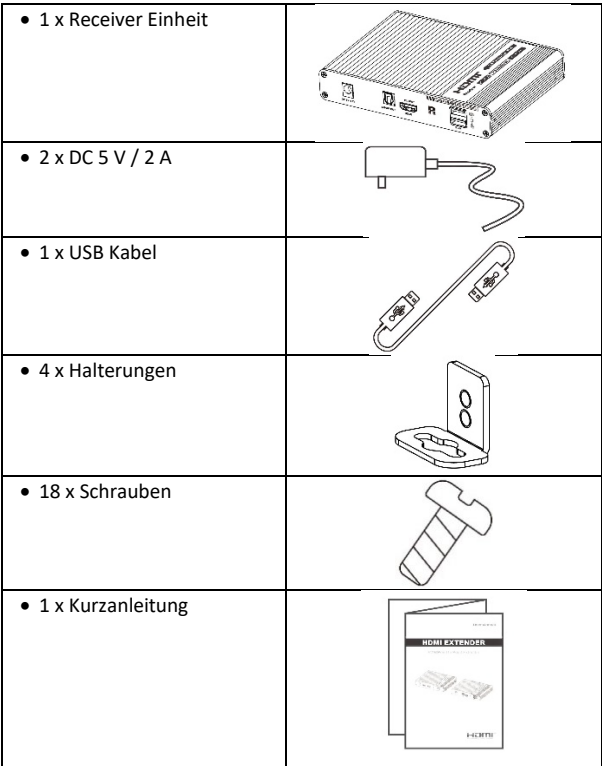

## <span id="page-4-0"></span>**4. Anforderungen zur Inbetriebnahme**

- 1) HDMI®-Quelle (Grafikkarte eines Computers, DVD, PS3) HD-Videokamera etc.
- 2) HDMI-Anzeigegerät wie SDTV, HDTV, Projektor mit HDMI®-Port
- 3) UTP/STP-Kabel CAT 6/6A/7 Um den Standard IEEE-568B zu befolgen, wird empfohlen, ein Netzwerkkabel mit Verlust- und Interferenzreduktion zu verwenden.

## <span id="page-4-1"></span>**5. Schnittstellen**

#### 1. Sendereinheit

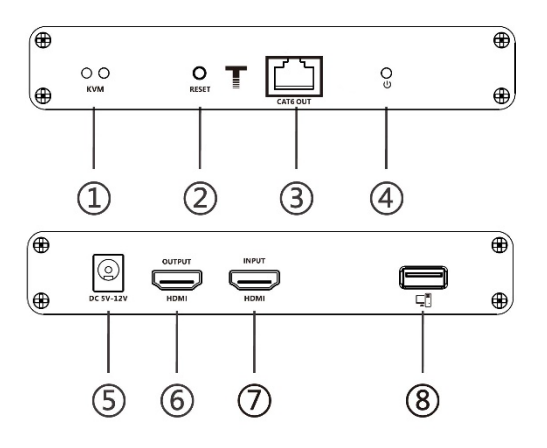

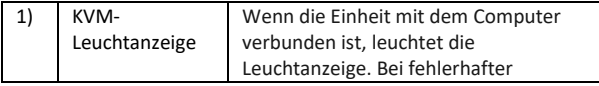

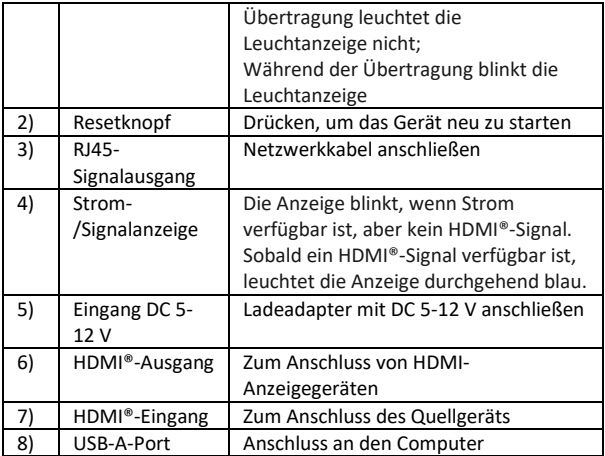

### 2. Empfängereinheit

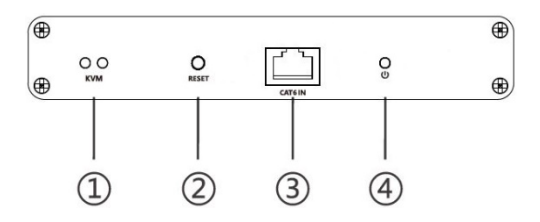

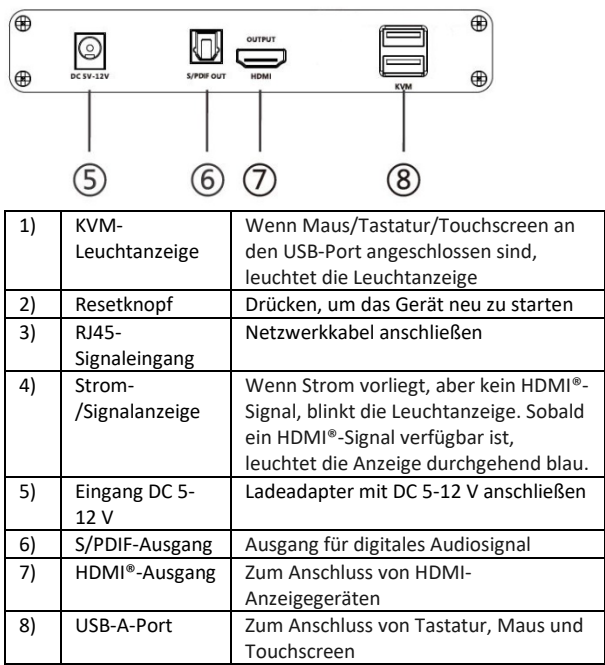

## <span id="page-6-0"></span>**6. Anforderungen zur Inbetriebnahme**

- 1. Touchscreen-Anschluss
- 2. Maus- und Tastaturanschluss

Standard IEEE-568B befolgen. Es wird empfohlen, ein Netzwerkkabel mit Verlust- und Interferenzreduktion zu verwenden.

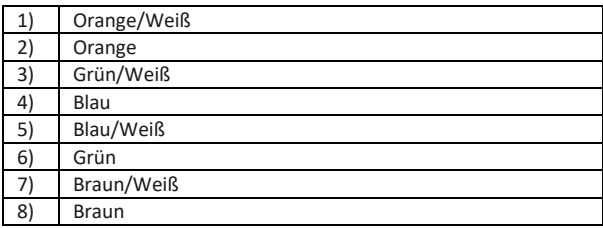

## <span id="page-7-0"></span>**7. Inbetriebnahme**

#### **1. Verbindung zum Touchscreen**

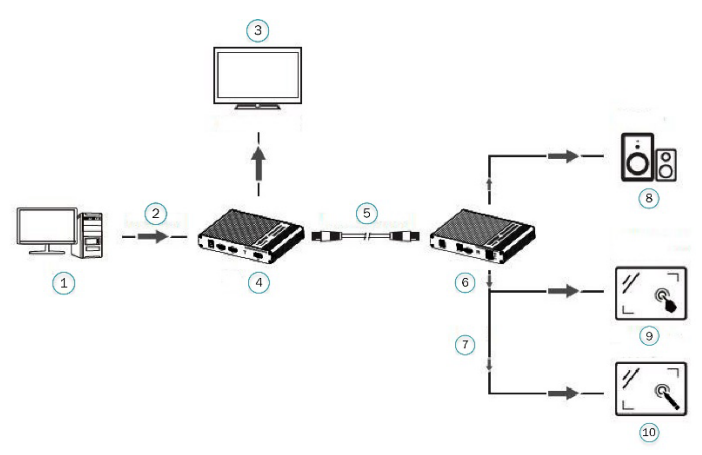

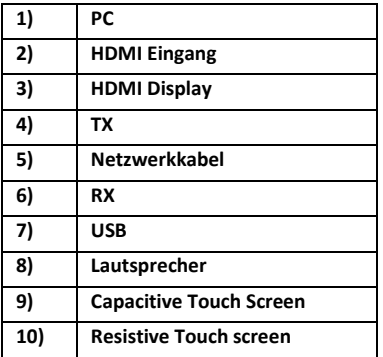

#### **2. Mouse and keyboard connection**

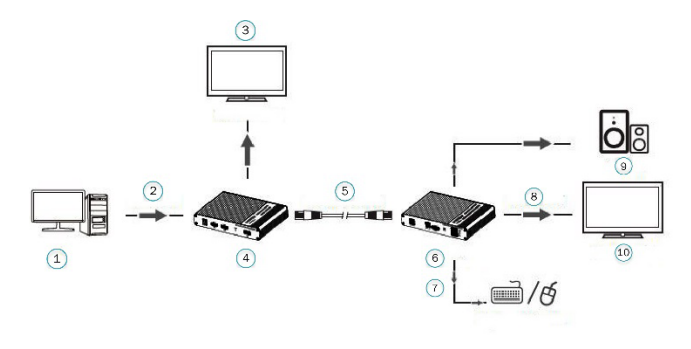

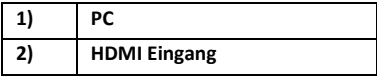

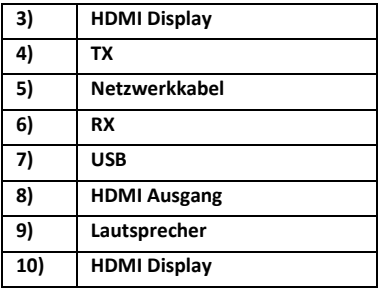

- 1) Schließen Sie das Quellgerät an den HDMI®-Eingangsport des Senders an. Verwenden Sie dazu ein HDMI®-Kabel. Verbinden Sie den HDMI®-Ausgangsport des Empfängers über ein weiteres HDMI®-Kabel an das Anzeigegerät an.
- 2) Verbinden Sie den CAT-Ausgangsport des Senders über ein Netzwerkkabel (CAT 6/6A/7) an den CAT-Eingangsport des Empfängers an.
- 3) Falls Sie HDMI®-Loop-Out verwenden möchten, verbinden Sie den HDMI®-Ausgangsport des Empfängers mit dem Anzeigegerät.
- 4) Nach erfolgtem Anschluss dauert es etwa 25 Sekunden, bis das Bild angezeigt wird.

HINWEIS: Es wird empfohlen, ein Netzwerkkabel mit zwischen 2-70 m Länge zu verwenden. Falls das Kabel zu kurz ist, kann die Anzeige wegen eines zu starken Signals ausfallen. Falls das Kabel zu lang ist, kann die Qualität der Ausgabe beeinträchtigt sein.

## <span id="page-10-0"></span>**8. Antworten auf häufig gestellte Fragen**

Frage: Alle Anschlüsse sind korrekt, es wird jedoch kein Bild angezeigt.

Antwort:

- 1) Vergewissern Sie sich, dass die HDMI®-Kabel 4Kx2K unterstützen, falls das Ausgabesignal des Quellgeräts in 4Kx2K-Auflösung vorliegt.
- 2) Vergewissern Sie sich, dass das Netzwerkkabel korrekt an den RJ45-Port angeschlossen ist.
- 3) Setzen Sie den Sender oder den Empfänger über den Resetknopf zurück.

Frage: Der Bildschirm des Ausgabegeräts ist schwarz.

Antwort:

- 1) Überprüfen Sie, ob die Länge des Kabels innerhalb des angegebenen Bereichs ist.
- 2) Setzen Sie den Sender zurück, um die Verbindung neu aufzubauen.

Frage: Auf dem Ausgabegerät werden ungewöhnliche Farben oder kein Ton ausgegeben.

Antwort:

- 1) Setzen Sie den Sender oder Empfänger zurück, um die Verbindung neu aufzubauen.
- 2) Vergewissern Sie sich, dass alle HDMI-Kabel korrekt angeschlossen sind.
- 3) Schließen Sie das Netzwerkkabel erneut an.

## **9. Spezifikation**

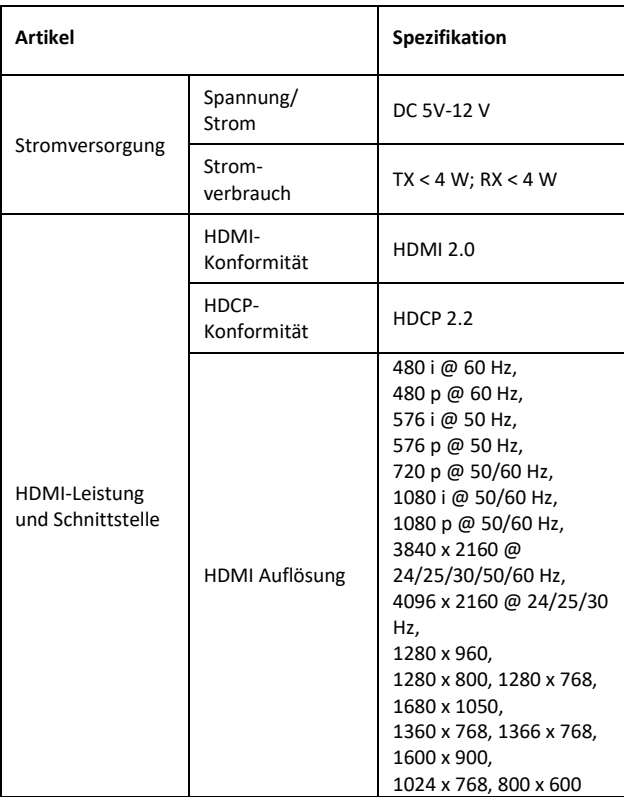

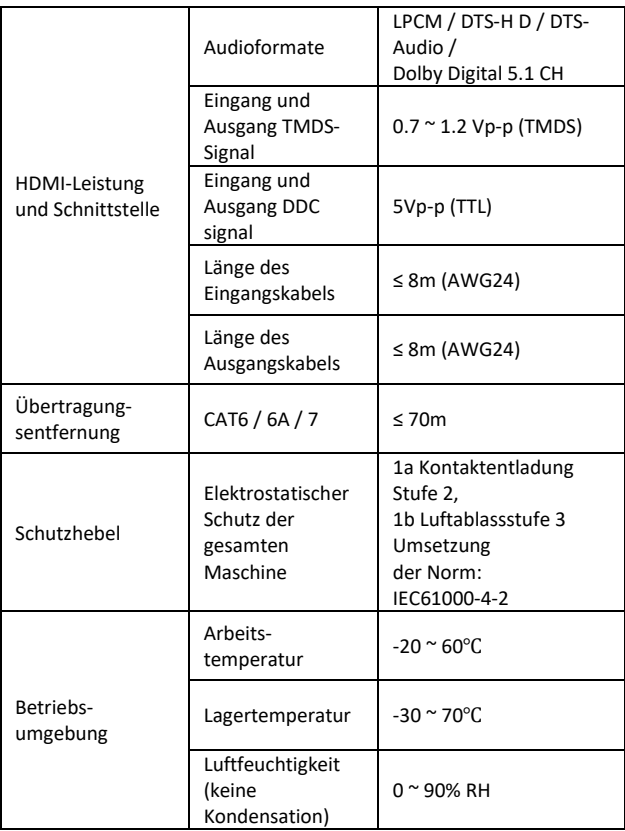

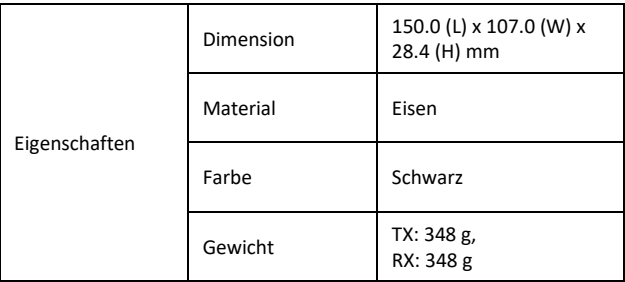

## **Haftungsausschluss**

Produktnamen und Markennamen können eingetragene Warenzeichen weiterer Hersteller sein. Die Kennzeichnungen ™ und ® können in der Gebrauchsanweisung ausgelassen werden. Die Abbildungen in dieser Gebrauchsanweisung dienen lediglich als Referenz. Die Begriffe HDMI®, HDMI High-Definition Multimedia Interface™ und das HDMI®-Logo sind Markenzeichen der eingetragenen Marken der HDMI® Licensing Administrator, Inc. Wir behalten uns das Recht vor, ohne vorherige Ankündigung Änderungen an hier beschriebenen Produkten oder Systemen vorzunehmen, um deren Verlässlichkeit, Funktion oder Design zu verbessern.

Die ASSMANN Electronic GmbH erklärt hiermit, dass die Konformitätserklärung Teil des Lieferumfangs ist. Falls die Konformitätserklärung fehlt, können Sie diese per Post unter der unten angegebenen Herstelleradresse anfordern.

www.assmann.com Assmann Electronic GmbH Auf dem Schüffel 3 58513 Lüdenscheid Deutschland

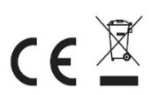